うなか図書館

# **座席予約システムに関する Q&A**

## **〇座席予約システムでは、どんな座席が予約できますか?**

 個人席(テーブル席・ローカウンター席・ハイカウンター席)、ボックス席、グループ 席、ラウンジ席、ブース席、データベース席の予約ができます。

## **〇座席予約システムの端末は、館内のどこにありますか?**

 まちなか図書館2階のインフォメーション前、3階のレファレンスカウンター前、中央 ステップを上がった左右両側の柱に設置されています。

### **〇誰でも予約ができますか?**

貸出券をお持ちの方であれば、どなたでも利用できます。

## **〇貸出券を持っていないのですが、利用できますか?**

 予約するときに貸出券が必要になりますので、貸出券の登録をお願いします。 お名前、生年月日、住所確認ができる身分証明書をお持ちください。(市外の方も作成 できます。)

## **〇貸出券をかざしたら、利用できませんと表示されました。どうすればよいですか?**

 貸出券が利用可能ではない状態の場合に表示されます。カウンターへお問い合わせくだ さい。

#### **〇貸出券を忘れてしまったのですが、利用できますか?**

貸出券がないと利用できません。利用日には貸出券を忘れずにお持ちください。 (スマートフォンの貸出券表示でも利用できます。)

### **〇来館前に予約ができますか?**

テーブル席、データベース席以外は事前に WEB 予約が可能です。豊橋市図書館ホーム ページの「座席予約・貸室予約」をご覧ください。テーブル席、データベース席は当日 予約のみ可能です。

### **〇WEB 予約をしたいのですが、何が必要ですか?**

**貸出券**とパスワードが必要です。

## **〇WEB 予約をしたいのですが、パスワードがわかりません。**

豊橋市図書館ホームページの「マイページ」のログインからパスワードの登録をお願い します。**初期パスワードは西暦の生年月日 8 桁です。**

## **〇WEB 予約をしている場合、直接予約した席へ行けばいいですか?**

 当日、利用開始時に館内の座席予約機で予約確定の手続きを行ってください。予約開始 時刻から 15 分以内に手続きを行わないと、予約が自動で取消になりますのでご注意く ださい。

## **〇WEB 予約で翌日以降の予約を入れています。今日来館して利用はできますか?**

翌日以降の予約を入れていても、当日空きがあれば利用できます。ただし、WEB 予約で きるのは一コマのみのため、来館してから館内端末で当日予約をお願いします。

#### **〇WEB 予約をキャンセルするにはどうすればいいですか?**

WEB 予約画面からキャンセルの手続きを行ってください。電話やメールでのキャンセ ルは受付していません。

#### **〇座席の指定はできますか?**

予約確定時に自動的に座席が割り振られるため、座席の指定はできません。

## **〇利用中に座席の変更はできますか?**

利用中に座席の変更はできません。

## **〇予約席の利用を途中で終了できますか?**

 利用を途中で終了する場合は、退席処理をお願いします。スマートフォン、館内端末の どちらでも手続きできます。

### **〇利用時間を延長できますか?**

 利用時間の延長はできません。引き続き利用したい場合は、利用終了後に改めて手続き をお願いします。空席があれば利用できますが、座席は変更になる場合があります。

#### **〇データベースの種類を変更できますか?**

利用時間内にデータベースの種類を変更したい場合は、3階レファレンスカウンターへ お申し出ください。ただし、他の方が利用中の場合は、利用できないことがあります。

### **〇座席予約票を紛失してしまいました。再発行はできますか?**

利用時間中であれば、館内端末で再印刷できます。

## **〇利用中に次の予約は入れられますか?**

利用中は、次の予約は入れられません。利用終了後に手続きをお願いします。

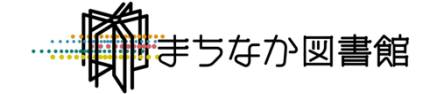